# **Amadeus Commands**

Yeah, reviewing a ebook **amadeus commands** could build up your near links listings. This is just one of the solutions for you to be successful. As understood, achievement does not recommend that you have astounding points.

Comprehending as well as covenant even more than supplementary will present each success. adjacent to, the proclamation as with ease as perception of this amadeus commands can be taken as skillfully as picked to act.

Amadeus Training Complete Basic training for Amadeus users Amadeus Training Scenario: Book Flight Itinerary, Create PNR, Price Fare MANUAL FARE BUILD - amadeus HOW TO PRICE ITINERARY WITH AMADEUS BEST PRICER Amadeus training part 2| How to issue tickets in amadeus Amadeus PNR creation

Manual Reissue - Amadeus Selling Platform Connect

Amadeus EncodeF. Murray Abraham reads Peter Shaffer's Amadeus - BBC Radio Drama **amadeus fares and pricing** Amadeus Booking Adult with child and infant in Bangla Show Me Hotel Reservations

Airline Reservation SystemAmadeus Central Reservations System Solution Overview Computer reservations system Raz-Kids Tutorial: How to Assign Leveled Books and Running Records on Raz-Kids Amadeus Basic Training - Chapter 1 Worldspan - Basic PNR Creation - NEW! AMADEUS Training Course How to make a group reservation in 9+ Issue Ticket Steps Special Service Request - SSRHow to make a booking in Amadeus || Amadeus booking || Amadeus Tutorial | Amadeus Booking Tutoriall How to create pnr make booking and issue ticket on Amadeus . How To Issue Flight Ticket in Amadeus 2017 I How to Issue PNR In Amadeus 2017 | PNR issue AMADEUS FARE | FQD Command Amadeus | IATA Training | How to Read Fare on GDS | FQD | GDS Free Class Air Module - Amadeus Selling Platform Connect Paul Dienach: The Man Who Travelled To The FUTURE (year 3,906) | #SimplyDARK S1 Ep17

Amadeus Ticket Changer - International exchange using EMD for Penalty Fee collection Amadeus Automated Partial Refunds **Amadeus Commands**

In Amadeus Selling Platform, follow the following steps: 1.Verify you are in the command page or click on the command page icon 2.Click on the Scripts tab 3.The information icon on the extreme right under the Scripts tab refers to Timatic (it says Travel Information). Use a mouseover to confirm.4.Click on the icon.

# **Quick Reference Guide - Amadeus**

Command Description HS1/G-BBCNTESTCLIENT/PI-PAYMENT INSTRUCTIONS/F-XXXXXXXXXX Fax number parameter (F-, optional) and hotel property fax number. If you do not enter it, the fax number from Amadeus Hotel Description will be used. HS1/G-BBCNTESTCLIENT/PI-PAYMENT -XXXXXXXXXX-CVV One fax containing only the CVV number is sent to the hotel

## **GDS Commands Guide - amadeus.com**

The Amadeus Air Quick Reference Guide is intended for travel agents who use the Amadeus System. It provides the most useful Amadeus Air entries and options available

## **Amadeus Air Quick Reference**

The command to display the status of the work areas is: JD Screen Display Any work area will automatically sign-out if left idle for a 3-hour period. Any data pending in that work area will be Page 1/3

ignored. Sign In/Sign Out Command The Amadeus system requires each user to sign-in and identify themselves so that the users sign-in code

## **The Complete Amadeus Manual - FlyingWay**

The Amadeus Selling Platform is a comprehensive browser-based front office platform designed specifically for travel agents. Amadeus Selling Platform (Vista) offers you a graphical interface to the Amadeus system making it easier for you to sell travel, increase your productivity and focus on delivering great customer service.

# **AMADEUS RESERVATION TICKETING**

Search for text on an Amadeus Information Pages page GSL/fares/ Move to a page within the same subject, by keyword GP COR Redisplay the last Amadeus Information Pages screen MPGG Move to a line within the page MS22 Move down, move up, move top, move bottom M or MD, MU, MT, MB Return and move down MDGG Return and move up MUGG

## **March 2009 - Amadeus**

Procedure . The Secure Flight Passenger Data (SFPD) is also known as the Transportation Security Administration (TSA) Secure Flight program, or the Advanced Passenger Information System (APIS).. SFPD is mandatory for all domestic and international passengers: Traveling to, from, within, and all flights flying over the 48 continental US states (Alaska and Hawaii excluded)

## **How to enter Secure Flight Passenger Data - Amadeus ...**

Procedure . 1. To price the itinerary for the current PNR and create a TST, enter: FXP Note: If you are using the pricing override functionalities, the TST in your PNR may be considered manual. It is your responsibility to obtain authorization from the airline owning the fare or the ticket you are modifying.

## **How to price a PNR - Amadeus Service Hub**

Your Browser is not supported. This Web site requires Internet Explorer >= 6

## **Amadeus**

A powerful and customisable online booking & fulfilment platform designed in tune with the travel professionals specific needs. Unleash your business!

## **Amadeus Selling Platform Connect**

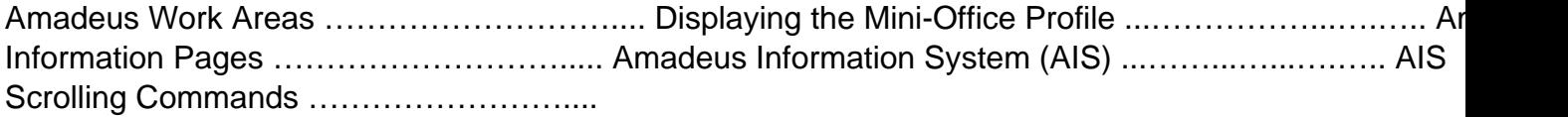

## **Travel Agency Basic Functionality Course - Amadeus**

AMADEUS COMPLETE ACCESS (/) Amadeus Complete Access gives the highest level of connec- tivity between an airline and Amadeus, including last-seat availability and immediate confirmation. Example of airlines supporting this feature are BA, AF, The access level is represented by a (*I*) in the Amadeus availability displays.

## **Amadeus**

Amadeus cookies policy - you'll see this message only once. ... The usual method of issuing an operating system command is via the X statement (or a similar facility such as CALL SYSTEM, %SYSEXEC or SYSTASK). However an interesting alternative is to put the command into a

# FILENAME PIPE.

## **Piping Operating System Commands » Amadeus**

Steps for processing a full or partial refund. Note: Once you delete a tax, you can re-add it using the entry TRFU/TA34.00YR (where YR is the tax being re-added) For more information, refer to the Amadeus Help page HE TRFU. 4. The coupon numbers of the document you are refunding need to be reflected in the refund record.

#### **How to refund a ticket - Amadeus Service Hub**

In this video, we have put all the basic commands of Amadeus. After watching this video, You will able to perform following 1-Check availability of Flights. ...

## **Amadeus Training Complete Basic training for Amadeus users ...**

You can also enter segment association in your Amadeus Ticket Changer pricing entry, for example: FXO/S4-5 or FXO/S3,6,8. For other ATC pricing entries, refer to the cryptic Help page by entering HE ATC > GP FXF. 6. To reprice a PNR with Amadeus Ticket Changer confirmed pricing for E-ticket: FXQ/T# (for electronic ticket if FA/FHE line is on the PNR).

#### **Amadeus Ticket Changer (ATC): How to reissue an E-ticket ...**

Scrolling Commands : MD: Moves the screen down : MU: Moves the screen up : MT: Moves the screen to the top : MB: Moves the screen to the bottom : MDN: Moves the screen down a specific number of lines : MUN: Moves the screen up a specific number of lines : MP: Redisplays a cleared screen : MPGG: Moves to the previous AIS screen displayed : MPHE

#### **Amadeus Advanced Commands || The Complete Amadeus Manual ...**

To retrieve and price a PNR with Best Pricer in one entry, enter: RT (Amadeus record locator),(Best Pricer entry) For example: RTRECLOCZ,FXB RTRECLOC,FXR RTRECLOC,FXA RTRECLOC,FXL . No split PNR option

#### **Amadeus Best Pricer - Amadeus Service Hub**

ManualAmadeus Command Manual In Amadeus Selling Platform, follow the following steps: 1.Verify you are in the command page or click on the command page icon 2.Click on the Scripts tab 3.The information icon on the extreme right under the Scripts tab refers to Timatic (it says Travel Information). Use a mouseover to confirm.4... Amadeus Command Manual -

Copyright code : 3e5f98d2cd5d47f5ca31969bb428c3c1